## Fichier:TB0452 ZD620 Zebra Printer Setup 0453 Zebra ZD620 Printer Setup-Image-004.jpg

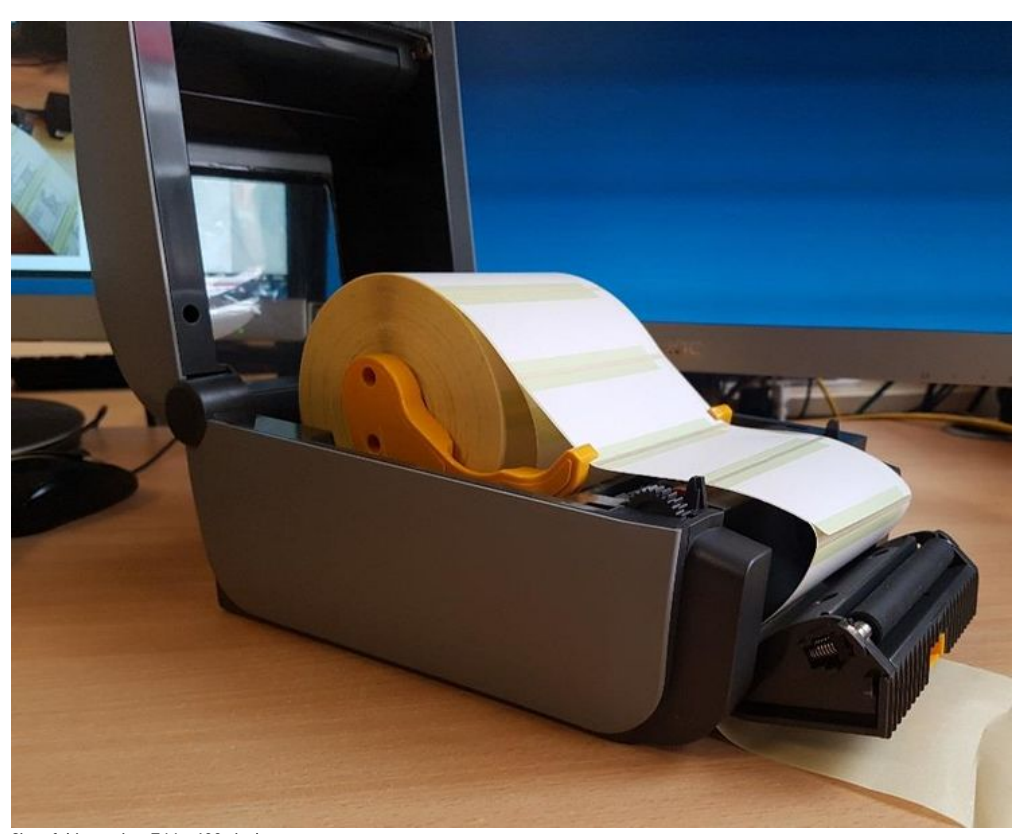

Size of this preview:744 × 600 [pixels](https://stuga.dokit.app/images/thumb/2/29/TB0452_ZD620_Zebra_Printer_Setup_0453_Zebra_ZD620_Printer_Setup-Image-004.jpg/744px-TB0452_ZD620_Zebra_Printer_Setup_0453_Zebra_ZD620_Printer_Setup-Image-004.jpg). [Original](https://stuga.dokit.app/images/2/29/TB0452_ZD620_Zebra_Printer_Setup_0453_Zebra_ZD620_Printer_Setup-Image-004.jpg) file (876 × 706 pixels, file size: 53 KB, MIME type: image/jpeg) TB0452\_ZD620\_Zebra\_Printer\_Setup\_0453\_Zebra\_ZD620\_Printer\_Setup-Image-004

## File history

Click on a date/time to view the file as it appeared at that time.

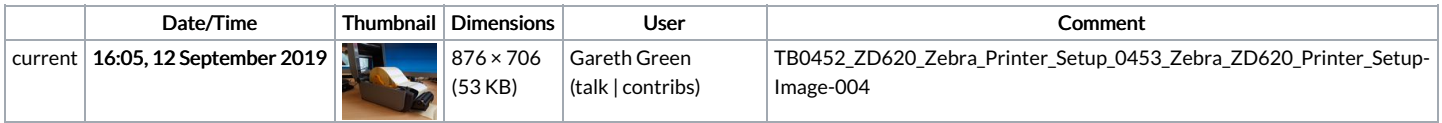

You cannot overwrite this file.

## File usage

The following page links to this file:

[TB0452](https://stuga.dokit.app/wiki/TB0452_ZD620_Zebra_Printer_Setup) ZD620 Zebra Printer Setup